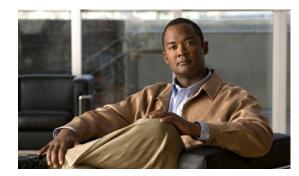

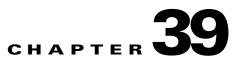

# **Configuring Control Plane Policing**

This chapter contains information on how to protect your Catalyst 4000 family switch using control plane policing (CoPP). The information covered in this chapter is unique to the Catalyst 4500 series switches, and it supplements the network security information and procedures in Chapter 42, "Configuring Network Security with ACLs." This information also supplements the network security information and procedures in these publications:

- Cisco IOS Security Configuration Guide, Cisco IOS Release 12.4, at this URL: http://www.cisco.com/en/US/docs/ios/security/configuration/guide/12\_4/sec\_12\_4\_book.html
- Cisco IOS Security Command Reference, Cisco IOS Release 12.4, at this URL:

http://www.cisco.com/en/US/docs/ios/security/command/reference/sec\_book.html

This chapter includes the following major sections:

- About Control Plane Policing, page 39-2
- CoPP Default Configuration, page 39-3
- Configuring CoPP, page 39-3
- CoPP Configuration Guidelines and Restrictions, page 39-7
- Monitoring CoPP, page 39-7

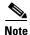

For complete syntax and usage information for the switch commands used in this chapter, look at the *Cisco Catalyst 4500 Series Switch Command Reference* and related publications at this location:

http://www.cisco.com/en/US/products/hw/switches/ps4324/index.html

If the command is not found in the Catalyst 4500 Command Reference, it is located in the larger Cisco IOS library. Refer to the *Catalyst 4500 Series Switch Cisco IOS Command Reference* and related publications at this location:

http://www.cisco.com/en/US/products/ps6350/index.html

## **About Control Plane Policing**

The control plane policing (CoPP) feature increases security on the Catalyst 4000 family switch by protecting the CPU from unnecessary or DoS traffic and giving priority to important control plane and management traffic. The Classification TCAM and QoS policers provide hardware support for CoPP. CoPP works with all supervisor engines supported by Cisco IOS Release 12.2(31)SG.

The traffic managed by the CPU is divided into three functional components or planes:

- Data plane
- Management plane
- Control plane

You can use CoPP to protect most of the CPU bound traffic and ensure routing stability, reachability and packet delivery. Most importantly, CoPP is often used to protect the CPU from the DoS attack. There is a list of pre-defined ACLs matching a selected set of Layer 2 and Layer 3 control plane packets. You can define your preferred policing parameters to each of these control packets but you cannot modify the matching criteria of these pre-defined ACLs. Following is the list of pre-defined ACLs:

| Pre-defined Named ACL            | Description                                       |
|----------------------------------|---------------------------------------------------|
| system-cpp-dot1x                 | MAC DA = 0180.C200.0003                           |
| system-cpp-lldp                  | MAC DA=0180.c200.000E                             |
| system-cpp-mcast-cfm             | MAC DA=0100.0ccc.ccc0 - 0100.0ccc.ccc7            |
| system-cpp-ucast-cfm             | MAC DA=0100.0ccc.ccc0                             |
| system-cpp-bpdu-range            | MAC DA = 0180.C200.0000 - 0180.C200.000F          |
| system-cpp-cdp                   | MAC DA = 0100.0CCC.CCCC (UDLD/DTP/VTP/Pagp)       |
| system-cpp-sstp                  | MAC DA = 0100.0CCC.CCCD                           |
| system-cpp-cgmp                  | MAC DA = 01-00-0C-DD-DD-DD                        |
| system-cpp-hsrpv2                | IP Protocol = UDP, IPDA = 224.0.0.102             |
| system-cpp-ospf                  | IP Protocol = OSPF, IPDA matches 224.0.0.0/24     |
| system-cpp-igmp                  | IP Protocol = IGMP, IPDA matches 224.0.0.0/3      |
| system-cpp-pim                   | IP Protocol = PIM, IPDA matches 224.0.0.0/24      |
| system-cpp-all-systems-on-subnet | IPDA = 224.0.0.1                                  |
| system-cpp-all-routers-on-subnet | IPDA = 224.0.0.2                                  |
| system-cpp-ripv2                 | IPDA = 224.0.0.9                                  |
| system-cpp-ip-mcast-linklocal    | IP DA = 224.0.0.0/24                              |
| system-cpp-dhcp-cs               | IP Protocol = UDP, L4SrcPort = 68, L4DstPort = 67 |
| system-cpp-dhcp-sc               | IP Protocol = UDP, L4SrcPort = 67, L4DstPort = 68 |
| system-cpp-dhcp-ss               | IP Protocol = UDP, L4SrcPort = 67, L4DstPort = 67 |

For the Data Plane and Management Plane traffic, you can define your own ACLs to match the traffic class that you want to police.

CoPP uses MQC to define traffic classification criteria and to specify the configurable policy actions for the classified traffic. MQC uses class maps to define packets for a particular traffic class. After you have classified the traffic, you can create policy maps to enforce policy actions for the identified traffic. The control-plane global configuration command allows the CoPP service policy to be directly attached to the control plane.

The only policy-map that you can attach to the control-plane is *system-cpp-policy*. It must contain the pre-defined class-maps in the pre-defined order at the beginning of the policy map. The best way to create the system-cpp-policy policy-map is through the global macro *system-cpp*.

The system-cpp-policy contains the pre-defined class maps for the control plane traffic. The names of all system defined CoPP class maps and their matching ACLs contain the prefix "system-cpp-". By default, no action is specified for each traffic class. You can define your own class maps matching CPU bound data plane and management plane traffic. You can add your defined class maps to the system-cpp-policy policy-map.

## **CoPP Default Configuration**

CoPP is disabled by default.

## **Configuring CoPP**

This section includes the following tasks:

- Configure CoPP for Control Plane Traffic, page 39-3
- Configure CoPP for Data Plane and Management Plane Traffic, page 39-5

#### **Configure CoPP for Control Plane Traffic**

To configure CoPP for Control Plane traffic, perform this task:

|        | Command                 | Purpose                                                                                   |
|--------|-------------------------|-------------------------------------------------------------------------------------------|
| Step 1 | Switch# config terminal | Enters global configuration mode.                                                         |
| Step 2 |                         | (Optional) Creates the system-cpp-policy policy-map and attaches it to the control-plane. |

|        | Command                                                                                                    | Purpose                                                                                                    |
|--------|----------------------------------------------------------------------------------------------------|----------------------------------------------------------------------------------------------------|
| Step 3 | <pre>Switch(config) # policy-map<br/>system-cpp-policy<br/>Switch(config-pmap) # class<br/>{system-cpp-dot1x   system-cpp-bpdu-range  <br/>system-cpp-cdp   service   system-cpp-sstp<br/>  system-cpp-cgmp   system-cpp-ospf  <br/>system-cpp-igmp   system-cpp-pim  <br/>system-cpp-all-systems-on-subnet  <br/>system-cpp-lal-systems-on-subnet  <br/>system-cpp-ripv2   system-cpp-hsrpv2  <br/>system-cpp-ip-mcast-linklocal  <br/>system-cpp-dhcp-cs   system-cpp-dhcp-sc  <br/>system-cpp-dhcp-ss}<br/>Switch(config-pmap-c) # police [aggregate<br/>name] rate burst [conform-action {drop  <br/>transmit}] [{exceed-action {drop  <br/>transmit}]]</pre> | Associates actions to one or multiple system<br>defined control plane traffic in the service policy<br>map. Repeat this step if necessary. |
| Step 4 | Switch# show policy-map system-cpp-policy                                                                                                    | (Optional) Verifies the configuration                                                                                                    |

The following example shows how to police CDP packets:

```
Switch# config terminal
Enter configuration commands, one per line. End with CNTL/Z.
Switch(config)# qos
Switch(config) # macro global apply system-cpp
Switch(config)# policy-map system-cpp-policy
Switch(config-pmap)# class system-cpp-cdp
Switch(config-pmap-c)# police 32000 1000 conform-action transmit exceed-action drop
Switch(config-pmap-c)# end
Switch# show policy-map system-cpp-policy
  Policy Map system-cpp-policy
   Class system-cpp-dot1x
   Class system-cpp-bpdu-range
    Class system-cpp-cdp
      police 32000 bps 1000 byte conform-action transmit exceed-action drop *
   Class system-cpp-sstp
    Class system-cpp-cgmp
   Class system-cpp-ospf
   Class system-cpp-hsrpv2
   Class system-cpp-igmp
   Class system-cpp-pim
   Class system-cpp-all-systems-on-subnet
   Class system-cpp-all-routers-on-subnet
   Class system-cpp-ripv2
   Class system-cpp-ip-mcast-linklocal
   Class system-cpp-dhcp-cs
   Class system-cpp-dhcp-sc
   Class system-cpp-dhcp-ss
```

```
Switch#
```

### **Configure CoPP for Data Plane and Management Plane Traffic**

|        | Command                                                                                                    | Purpose                                                                                                    |
|--------|----------------------------------------------------------------------------------------------------|----------------------------------------------------------------------------------------------------|
| Step 1 | Switch# config terminal                                                                                                    | Enters global configuration mode.                                                                                                    |
| Step 2 | Switch(config)#<br>macro global apply system-cpp                                                                                                    | (Optional) Attaches the system-cpp-policy policy-map to the control-plane.                                                                                                    |
| Step 3 | <pre>Switch(config)# {ip   mac} access-list extended {access-list-name} For an ip access list, issue Switch(config-ext-nacl)#{permit deny} {protocol} source {source-wildcard} destination {destination-wildcard}</pre>                                            | <ul> <li>Defines ACLs to match traffic:</li> <li>permit - sets the conditions under which a packet passes a named ACL</li> <li>deny - sets the conditions under which a packet does not pass a name ACL</li> </ul>                                                                                                    |
|        | <pre>For a mac access list, issue Switch(config-ext-macl)#{permit deny} source {source-wildcard} destination {destination-wildcard} [protocol-family] OR Switch(config)# access-list {access-list-name} {permit   deny} {type-code wild-mask   address mask}</pre> | <ul> <li>Note You must configure ACLs in most cases to identify the important or unimportant traffic.</li> <li>type-code - 16-bit hexadecimal number written with a leading 0x; for example, 0x6000. Specify either a Link Service Access Point (LSAP) type code for 802-encapsulated packets or a SNAP type code for SNAP-encapsulated packets. (LSAP, sometimes called SAP, refers to the type codes found in the DSAP and SSAP fields of the 802 header.)</li> <li>wild-mask - 16-bit hexadecimal number whose ones bits correspond to bits in the type-code argument. The wild-mask indicates which bits in the type-code argument should be ignored when making a comparison. (A mask for a DSAP/SSAP pair should always be 0x0101 because these two bits are used for purposes other than identifying the SAP code.)</li> <li>address - 48-bit Token Ring address written as a dotted triple of four-digit hexadecimal numbers. This field is used for filtering by vendor code.</li> </ul> |

To configure CoPP for Data Plane and Management Plane traffic, perform this task:

|        | Command                                                                                                    | Purpose                                                                                                    |
|--------|----------------------------------------------------------------------------------------------------|----------------------------------------------------------------------------------------------------|
| Step 4 | <pre>Switch(config)# class-map {traffic-class-name} Switch(config-cmap)# match access-group {access-list-number   name {access-list-name}}</pre>                                  | Defines the packet classification criteria. Use the <b>match</b> statements to identify the traffic associated with the class.     |
| Step 5 | Switch(config-cmap)# <b>exit</b>                                                                                                    | Returns to global configuration mode.                                                                                              |
| Step 6 | Switch(config)# policy-map<br>system-cpp-policy<br>Switch(config-pmap)# class <class-map-name><br/>Switch(config-pmap-c)# police<br/>[aggregate name] rate burst</class-map-name> | Adds the traffic classes to the CoPP policy-map.<br>Uses the <b>police</b> statement to associate actions to<br>the traffic class. |
|        | [conform-action {drop   transmit}]<br>[{exceed-action {drop   transmit}}]                                                                                                    |                                                                                                    |
| Step 7 | Switch(config)# end                                                                                                    | Returns to privileged EXEC mode.                                                                                                   |
| Step 8 | Switch# show policy-map system-cpp-policy                                                                                                    | Verifies your entries.                                                                                                    |

The following example shows how to configure trusted hosts with source addresses 10.1.1.1 and 10.1.1.2 to forward Telnet packets to the control plane without constraint, while allowing all remaining Telnet packets to be policed at the specific rate (this example assumes the global qos is enabled and the system-cpp-policy policy-map has been created):

```
Switch# config terminal
```

```
Enter configuration commands, one per line. End with CNTL/Z.
Switch(config) # gos
Switch(config) # macro global apply system-cpp
! Allow 10.1.1.1 trusted host traffic.
Switch(config)# access-list 140 deny tcp host 10.1.1.1 any eq telnet
! Allow 10.1.1.2 trusted host traffic.
Switch(config)# access-list 140 deny tcp host 10.1.1.2 any eq telnet
! Rate limit all other Telnet traffic.
Switch(config)# access-list 140 permit tcp any any eq telnet
! Define class-map "telnet-class."
Switch(config) # class-map telnet-class
Switch(config-cmap)# match access-group 140
Switch(config-cmap)# exit
! Add the class-map "telnet-class" to "system-cpp-policy" and define ! the proper action
Switch(config) # policy-map system-cpp-policy
Switch(config-pmap)# class telnet-class
Switch(config-pmap-c)# police 80000 1000 conform transmit exceed drop
Switch(config-pmap-c)# exit
Switch(config-pmap)# exit
! Verify the above configuration steps
Switch# show policy-map system-cpp-policy
  Policy Map system-cpp-policy
   Class system-cpp-dot1x
   Class system-cpp-bpdu-range
   Class system-cpp-cdp
      police 32000 bps 1000 byte conform-action transmit exceed-action drop
   Class system-cpp-sstp
```

```
Class system-cpp-cgmp

Class system-cpp-ospf

Class system-cpp-hsrpv2

Class system-cpp-jmm

Class system-cpp-all-systems-on-subnet

Class system-cpp-all-routers-on-subnet

Class system-cpp-ripv2

Class system-cpp-ip-mcast-linklocal

Class system-cpp-dhcp-cs

Class system-cpp-dhcp-sc

Class system-cpp-dhcp-ss

Class telnet-class

police 8000 bps 1000 byte conform-action drop exceed-action drop
```

### **CoPP Configuration Guidelines and Restrictions**

When configuring CoPP, follow these guidelines and restrictions:

- Only ingress CoPP is supported. So only input keyword is supported in control-plane related CLIs.
- Use the system defined class maps for policing control plane traffic.
- System-defined class maps cannot be used in policy-maps for regular QoS.
- Use ACLs and class-maps to identify data plane and management plane traffic that are handled by CPU. User-defined class maps should be added to the **system-cpp-policy** policy-map for CoPP.
- The policy-map named system-cpp-policy is dedicated for CoPP.
- The default **system-cpp-policy** map does not define actions for the system-defined class maps, which means **no policing**.
- The only action supported in system-cpp-policy policy-map is police.
- Do not use the log keyword in the CoPP policy ACLs.
- Both MAC and IP ACLs can be used to define data plane and management plane traffic classes. But if a packet also matches a pre-defined ACL for the control plane traffic, the **police** action (or no police action) of the control plane class will be taken as the control plane classes appear above user-defined classes in the service policy. This is the same MQC semantic.
- The exceeding action policed-dscp-transmit is not supported for CoPP.

### Monitoring CoPP

You can enter the **show policy-map control-plane** command for developing site-specific policies, monitoring statistics for the control plane policy, and troubleshooting CoPP. This command displays dynamic information about the actual policy applied including rate information and the number of bytes (and packets) that conformed or exceeded the configured policies both in hardware and in software.

The output of the show policy-map control-plane command is as follows:

```
Switch# show policy-map control-plane
Control Plane
Service-policy input: system-cpp-policy
Class-map: system-cpp-dot1x (match-all)
```

L

0 packets Match: access-group name system-cpp-dot1x Class-map: system-cpp-bpdu-range (match-all) 0 packets Match: access-group name system-cpp-bpdu-range Class-map: system-cpp-cdp (match-all) 160 packets Match: access-group name system-cpp-cdp police: Per-interface Conform: 22960 bytes Exceed: 0 bytes Class-map: system-cpp-sstp (match-all) 0 packets Match: access-group name system-cpp-sstp Class-map: system-cpp-cgmp (match-all) 0 packets Match: access-group name system-cpp-cgmp Class-map: system-cpp-hsrpv2 (match-all) 0 packets Match: access-group name system-cpp-hsrpv2 Class-map: system-cpp-ospf (match-all) 0 packets Match: access-group name system-cpp-ospf Class-map: system-cpp-igmp (match-all) 0 packets Match: access-group name system-cpp-igmp Class-map: system-cpp-pim (match-all) 0 packets Match: access-group name system-cpp-pim Class-map: system-cpp-all-systems-on-subnet (match-all) 0 packets Match: access-group name system-cpp-all-systems-on-subnet Class-map: system-cpp-all-routers-on-subnet (match-all) 0 packets Match: access-group name system-cpp-all-routers-on-subnet Class-map: system-cpp-ripv2 (match-all) 0 packets Match: access-group name system-cpp-ripv2 Class-map: system-cpp-ip-mcast-linklocal (match-all) 0 packets Match: access-group name system-cpp-ip-mcast-linklocal Class-map: system-cpp-dhcp-cs (match-all) 83 packets Match: access-group name system-cpp-dhcp-cs Class-map: system-cpp-dhcp-sc (match-all) 0 packets Match: access-group name system-cpp-dhcp-sc Class-map: system-cpp-dhcp-ss (match-all) 0 packets Match: access-group name system-cpp-dhcp-ss

```
* Class-map: telnet-class (match-all)
    0 packets
    Match: access-group 140
** police: Per-interface
    Conform: 0 bytes Exceed: 0 bytes*
    Class-map: class-default (match-any)
    0 packets
    Match: any
    0 packets
Switch#
```

To clear the counters on the control-plane, enter the clear control-plane \* command:

Switch# clear control-plane \* Switch#

To display all the CoPP access list information, enter the **show access-lists** command:

```
Switch# show access-lists
Extended IP access list system-cpp-all-routers-on-subnet
10 permit ip any host 224.0.0.2
Extended IP access list system-cpp-all-systems-on-subnet
10 permit ip any host 224.0.0.1
Extended IP access list system-cpp-dhcp-cs
10 permit udp any eq bootpc any eq bootps Extended IP access list
system-cpp-dhcp-sc
10 permit udp any eq bootps any eq bootpc Extended IP access list
system-cpp-dhcp-ss
10 permit udp any eq bootps any eq bootps Extended IP access list
system-cpp-igmp
10 permit igmp any 224.0.0.0 31.255.255 Extended IP access list
system-cpp-ip-mcast-linklocal
10 permit ip any 224.0.0.0 0.0.0.255 Extended IP access list
system-cpp-ospf
10 permit ospf any 224.0.0.0 0.0.0.255 Extended IP access list
system-cpp-pim
10 permit pim any 224.0.0.0 0.0.0.255 Extended IP access list
system-cpp-ripv2
10 permit ip any host 224.0.0.9
Extended MAC access list system-cpp-bpdu-range
permit any 0180.c200.0000 0000.0000.000f Extended MAC access list
system-cpp-cdp
permit any host 0100.0ccc.cccc
Extended MAC access list system-cpp-cgmp
permit any host 0100.0cdd.dddd
Extended MAC access list system-cpp-dot1x
permit any host 0180.c200.0003
system-cpp-sstp
permit any host 0100.0ccc.cccd
To display one CoPP access list, enter the show access-lists system-cpp-cdp command:
```

Switch# show access-list system-cpp-cdp Extended MAC access list system-cpp-cdp permit any host 0100.0ccc.cccc Switch#